#### ●「クイックマッチ」や「一致することを学ぶ」で操作できない 赤外線リモコンは「カスタム学習」することができます。

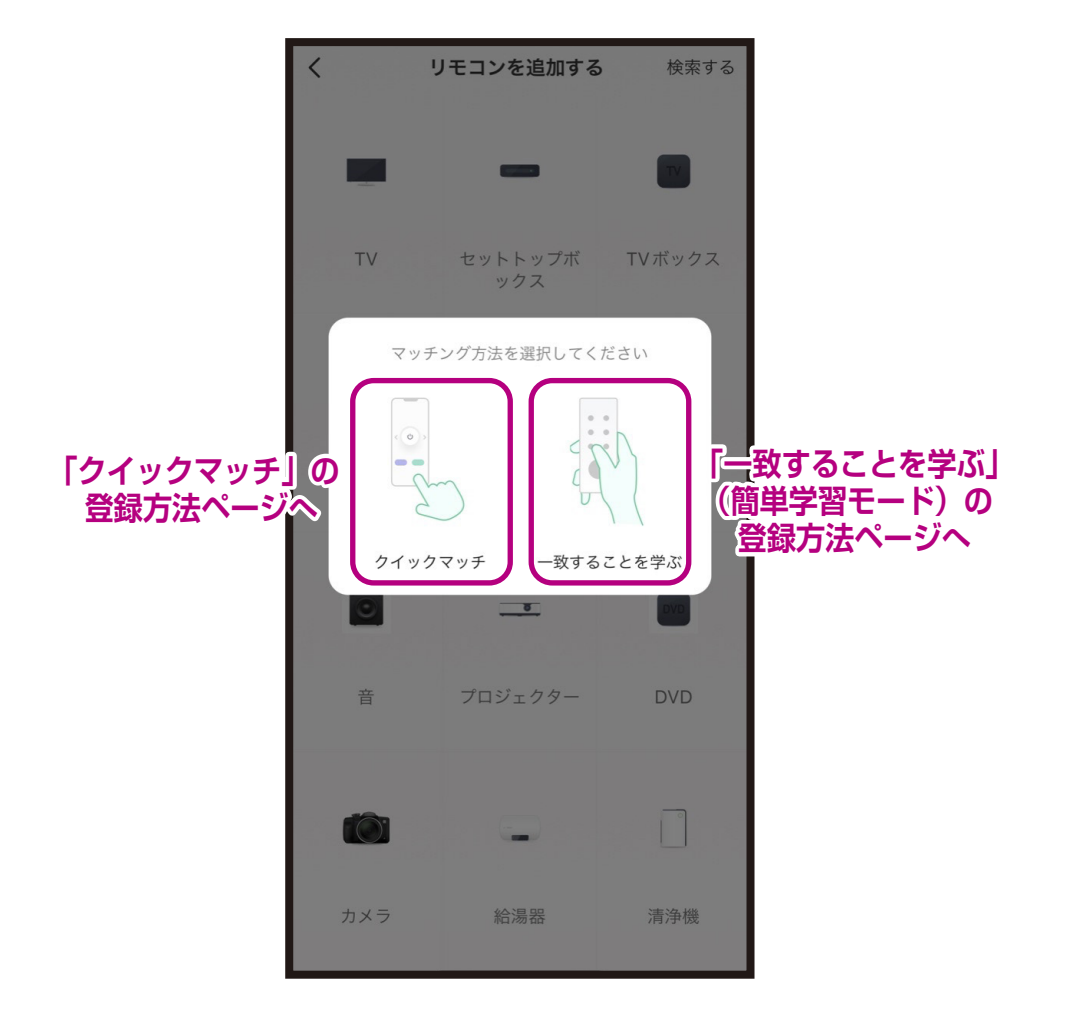

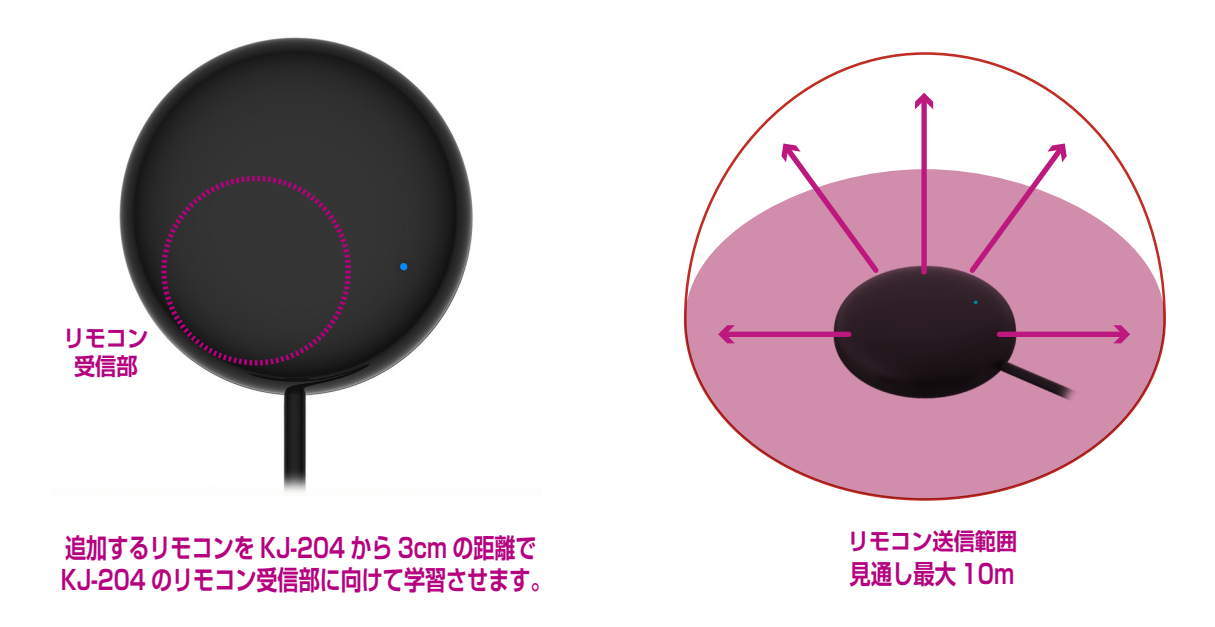

# ●「カスタム学習」の登録方法:テレビ編

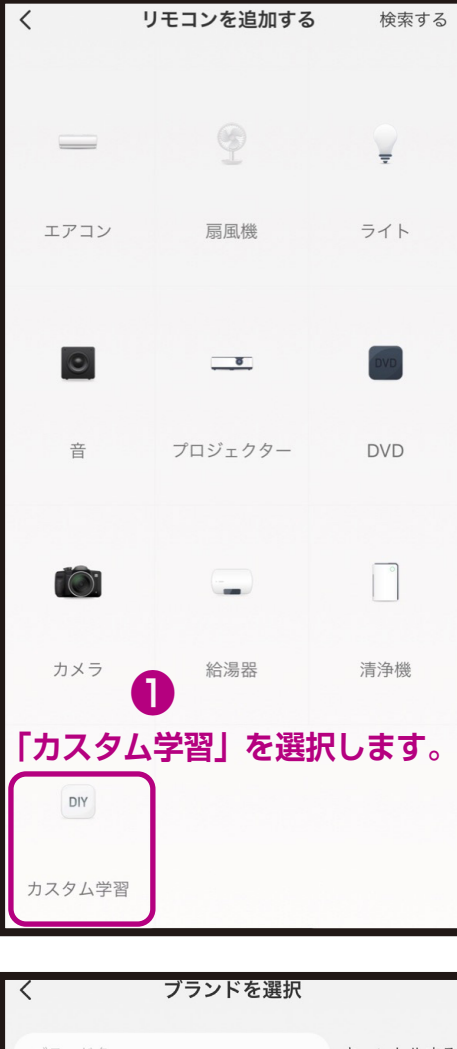

#### ブランド名 キャンセルする  $\circ$ Orion Orion S Samsung Samsung Sony Sony  $\top$ **TCL**  $\overline{M}$ TCL  $\circ$ **❸ 学習するメーカーを選択します。 メーカーがない場合は 「csl下その他の」を選択します。** Sharp パナソニック Panasonic その他の

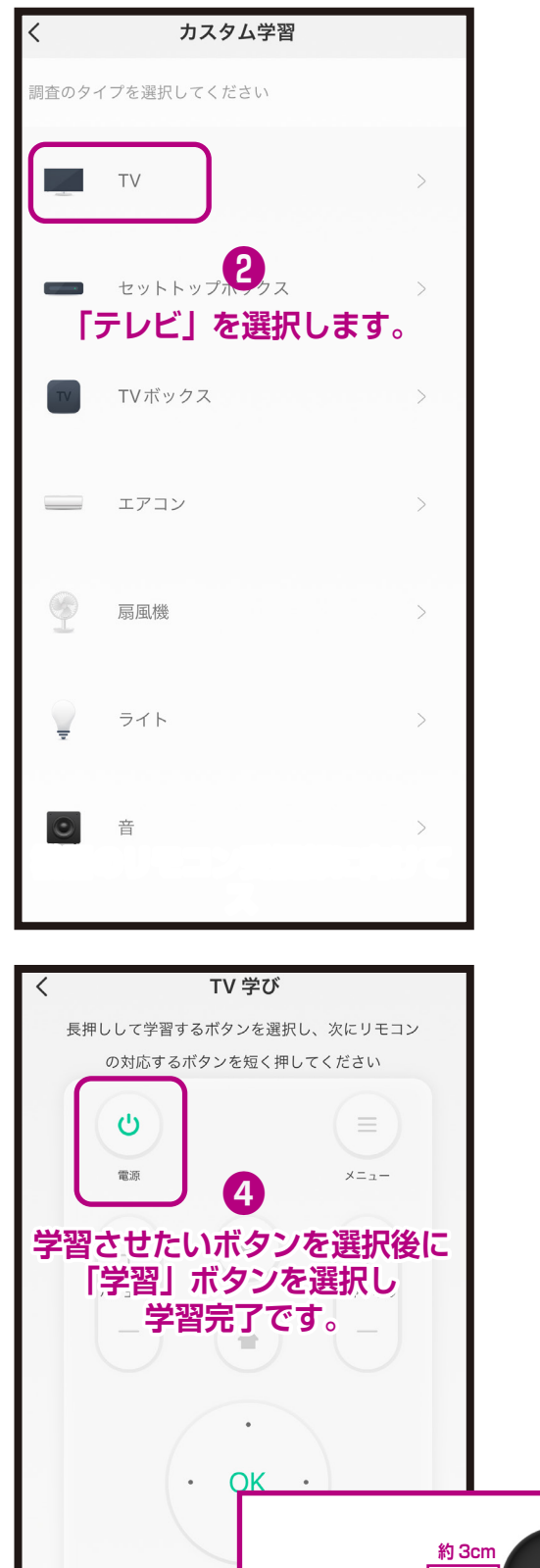

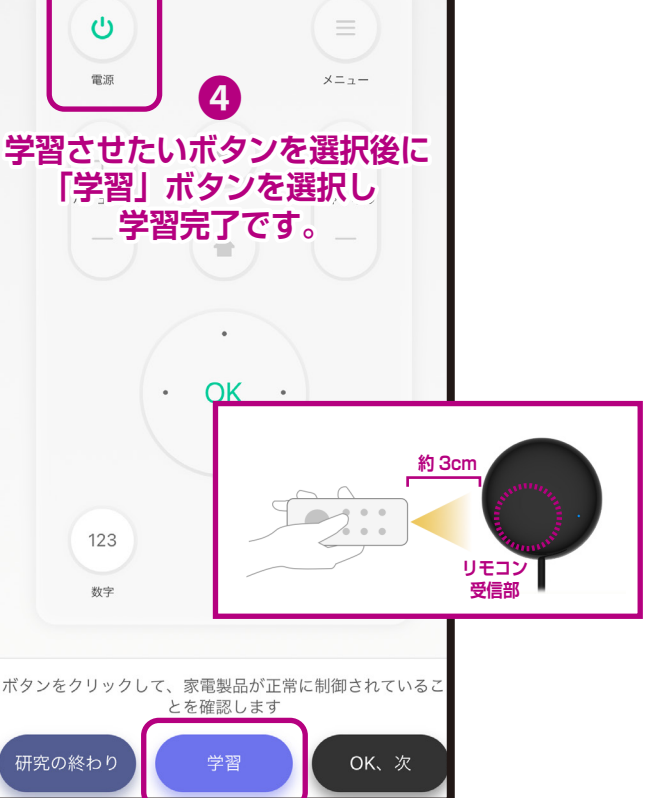

### ● 「カスタム学習」の登録方法:エアコン編1

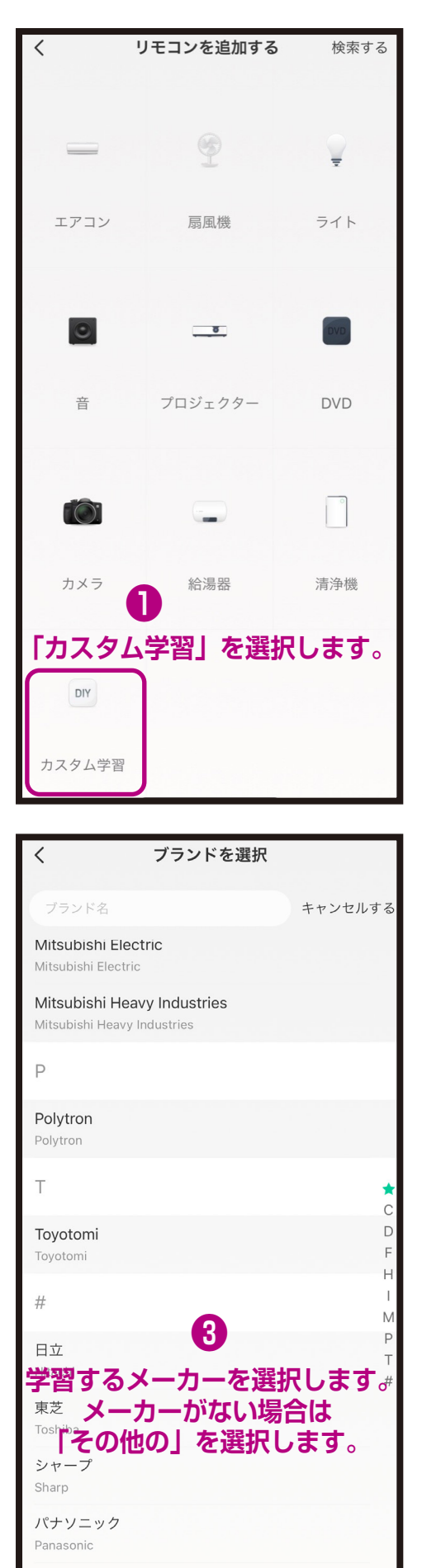

その他の

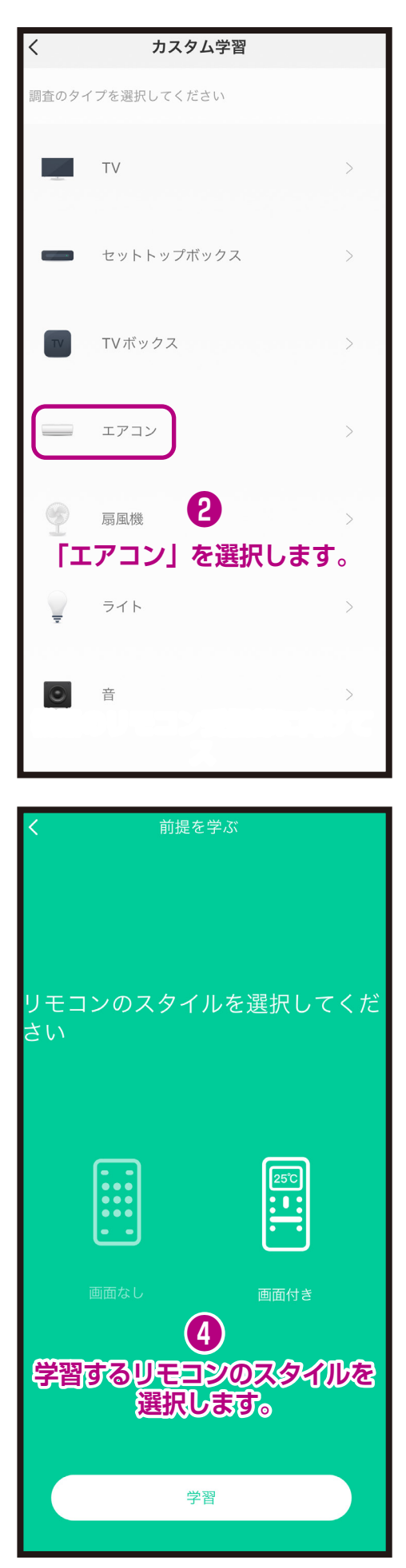

## ●「カスタム学習」の登録方法:エアコン編2

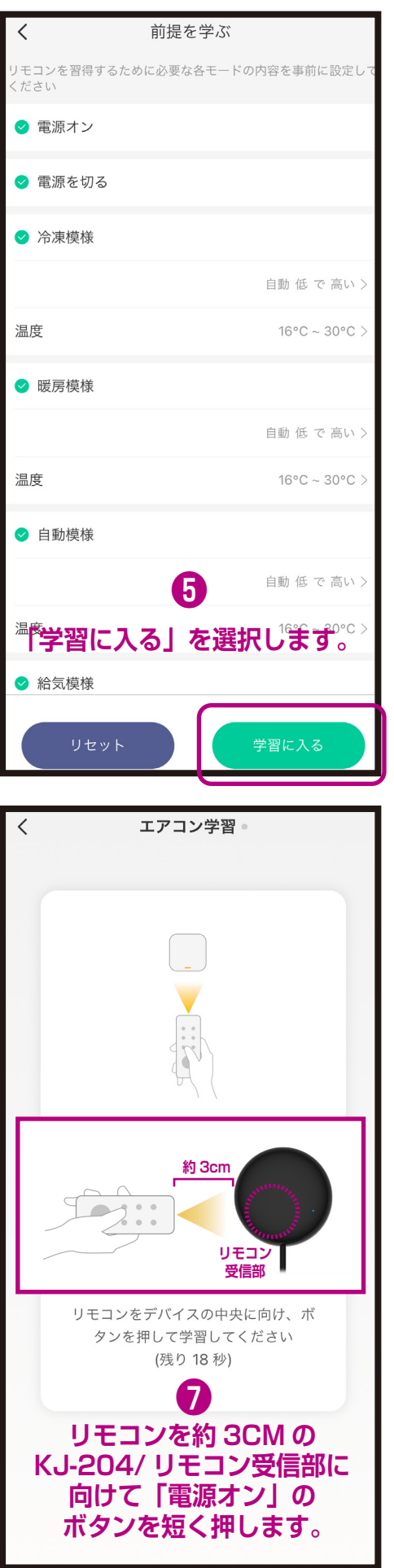

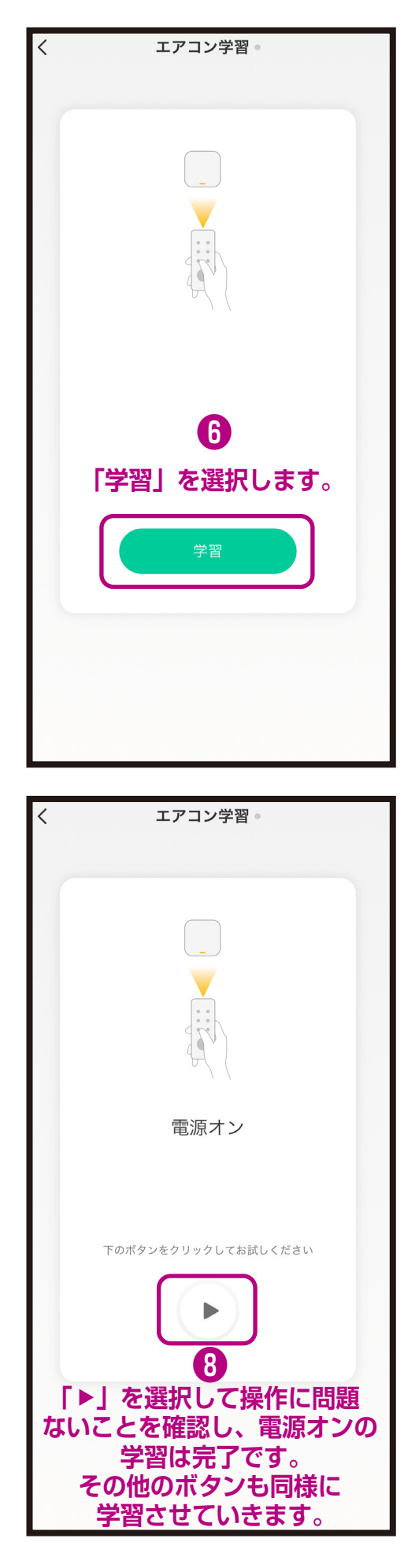

## ● 「カスタム学習」の登録方法: その他の家電編1

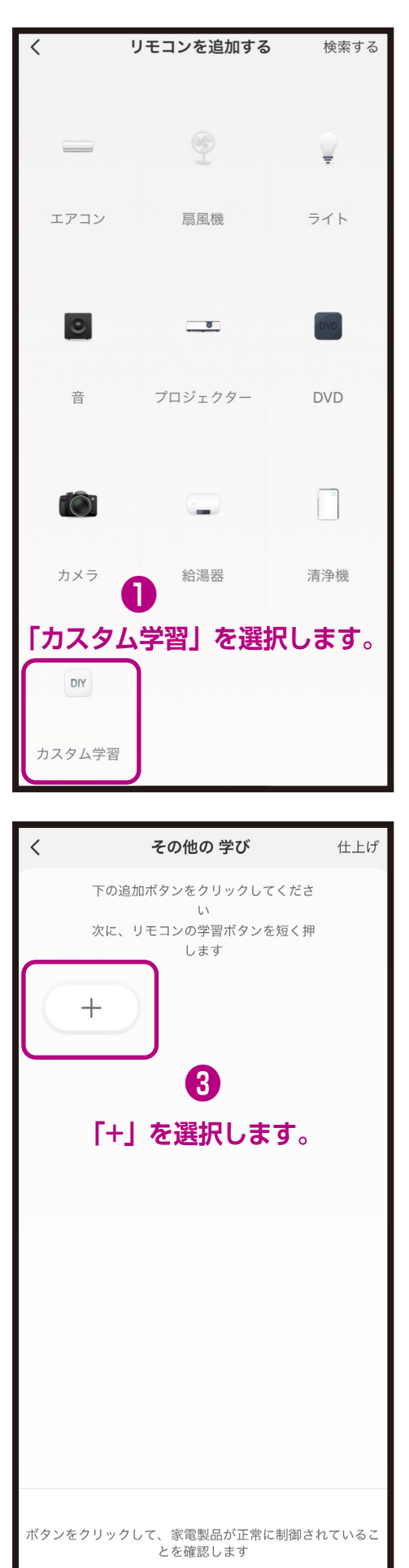

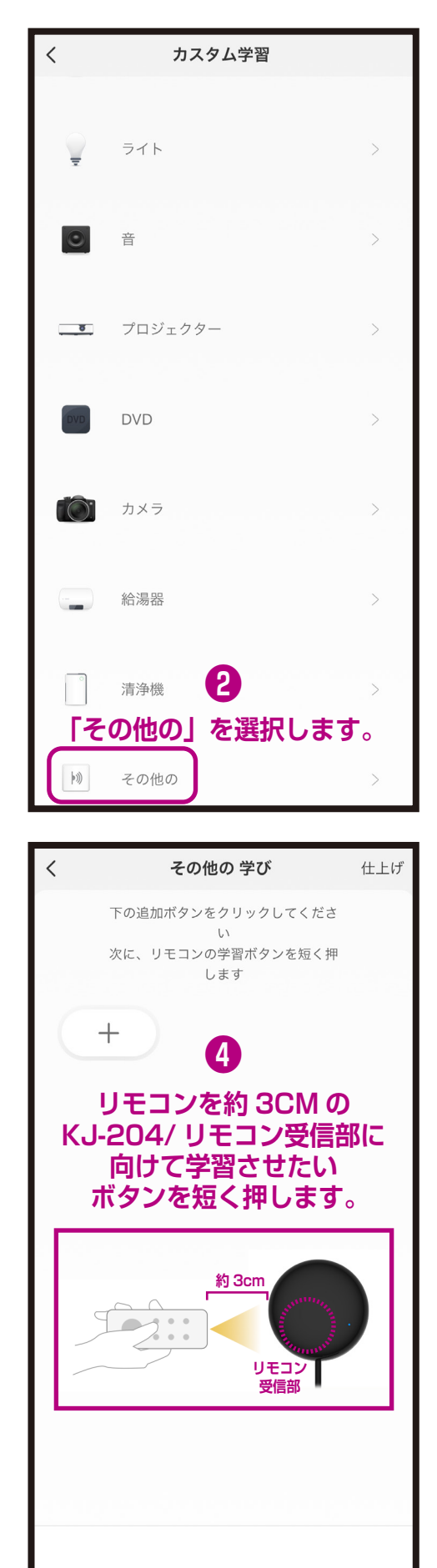

データの受信を待ち中 (残り 17秒)

# ●「カスタム学習」の登録方法:その他の家電編2

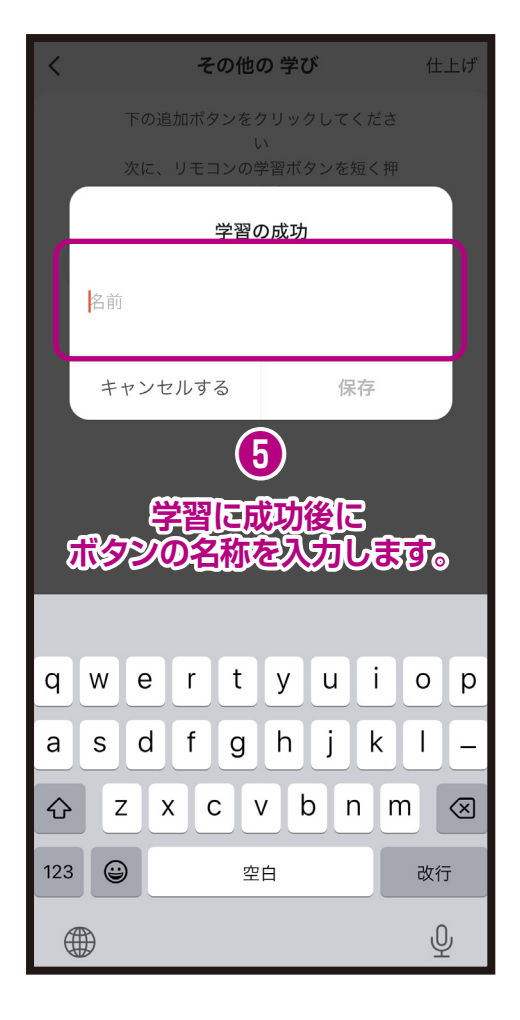

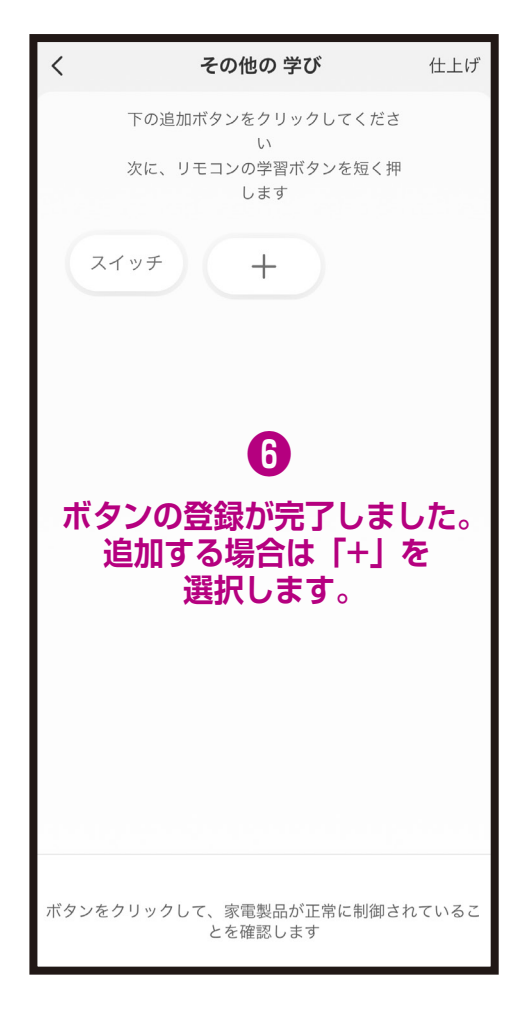